# Dell<sup>™</sup> P2210H/P2310H Flat Panel Monitor User's Guide

About Your Monitor Setting Up the Monitor Operating the Monitor Troubleshooting Appendix

#### Note, Caution, and Warning

**NOTE:** A NOTE indicates important information that helps you make better use of your computer.

△ CAUTION: A CAUTION indicates potential damage to hardware or loess of data if instructions are not followed.

MARNING: A WARNING indicates a potential for property damage, personal injury or death.

Information in this document is subject to change without notice. © 2009 Dell Inc. All rights reserved.

Reproduction of these materials in any manner whatsoever without the written permission of Dell Inc. is strictly forbidden.

Trademarks used in this text: *Dell* and the *DELL* logo are trademarks of Dell Inc; *Microsoft* and *Windows* are either trademarks or registered trademarks of Microsoft Corporation in the United States and/or other countries; *ENERGY STAR* is a registered trademark of the U.S. Environmental Protection Agency. As an ENERGY STAR partner, Dell Inc. has determined that this product meets the ENERGY STAR guidelines for energy efficiency.

Other trademarks and trade names may be used in this document to refer to either the entities claiming the marks and names or their products. Dell Inc. disclaims any proprietary interest in trademarks and trade names other than its own.

Model P2210Hc/P2310Hc

June 2009 Rev. A00

# About Your Monitor

#### Dell™ P2210H/P2310H Flat Panel Monitor User's Guide

- Package Contents
- Product Features
- Identifying Parts and Controls
- Monitor Specifications
- Plug and Play Capability
- Universal Serial Bus (USB) Interface
- LCD Monitor Quality and Pixel Policy
- Maintenance Guidelines

#### Package Contents

Your monitor ships with the components shown below. Ensure that you have received all the components and contact Deli if something is missing.

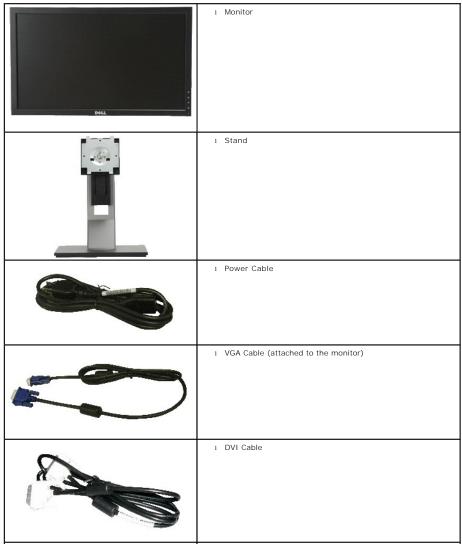

NOTE: Some items may be optional and may not ship with your Monitor. Some features or media may not be available in certain countries.

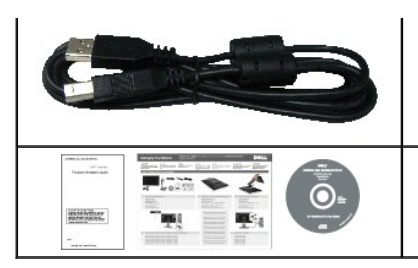

1 USB up stream cable (enables the USB ports on the monitor)

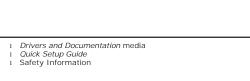

#### **Product Features**

The P2210H/P2310H flat panel display has an active matrix, thin-film transistor (TFT), liquid crystal display (LCD). The monitor features include:

- P2210H: 21.5-inch (548.86 mm) viewable area display (Measured diagonally).
- P2310H: 23-inch (584.2 mm) viewable area display (Measured diagonally).
- ■1920 x1080 resolution, plus full-screen support for lower resolutions.
- Wide viewing angle to allow viewing from a sitting or standing position, or while moving from side-to-side.
- Tilt, swivel, vertical extension and rotate adjustment capability.
- Removable pedestal and Video Electronics Standards Association (VESA) 100 mm mounting holes for flexible mounting solutions.
- Plug and play capability if supported by your system.
- Retractable label card allows convenient access to monitor serial number for technical support and easily hidden away providing label-free clean look.
- On-Screen Display (OSD) adjustments for ease of set-up and screen optimization.
- Software and documentation media includes an information file (INF), Image color Matching File (ICM), and product documentation.
- Energy Saver feature for Energy Star compliance.
- Security lock slot.
- Asset Management Capability.
- Capability to switch from wide aspect to standard aspect ratio while maintaining the image quality.
- EPEAT Gold Rating
- Halogen Reduced

#### **Identifying Parts and Controls**

**Front View** 

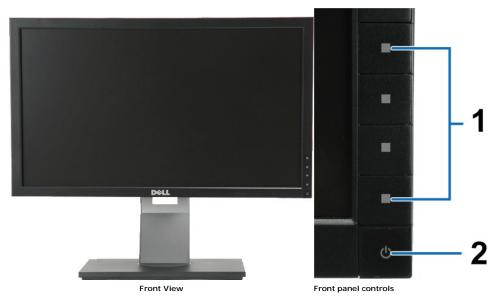

| Label | Description                                                                          |
|-------|--------------------------------------------------------------------------------------|
| 1     | Function buttons (For more information, see <u>Operating the</u><br><u>Monitor</u> ) |
| 2     | Power (with power light indicator)                                                   |

#### **Back View**

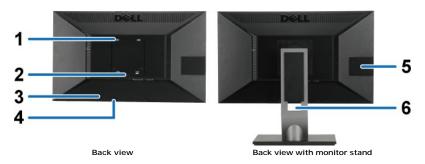

| Label | Description                                                           | Use                                                                       |
|-------|-----------------------------------------------------------------------|---------------------------------------------------------------------------|
| 1     | VESA mounting holes (100 mm x 100 mm -<br>behind attached base plate) | Wall mount monitor using VESA compatible wall mount kit (100 mm x 100 mm) |
| 2     | Stand removal button                                                  | Release stand from monitor                                                |
| 3     | Security lock slot                                                    | Secures monitor with security cable lock                                  |
| 4     | Dell Soundbar mounting brackets                                       | Attaches the optional Dell Soundbar                                       |
| 5     | Information mark                                                      | Help locating regulatory and barcode labels                               |
| 6     | Cable management slot                                                 | Organizes cables by placing them through the slot                         |

#### Label Card View

NOTE: Monitor is shipped with label card fully inserted in USB compartment. Pull out the label card to access the barcode serial number label and regulatory rating label.

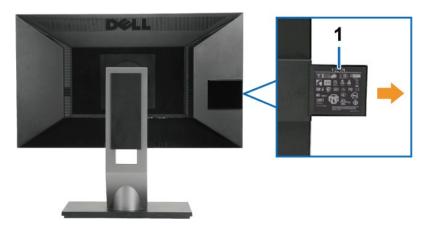

Back View with label card pulled out

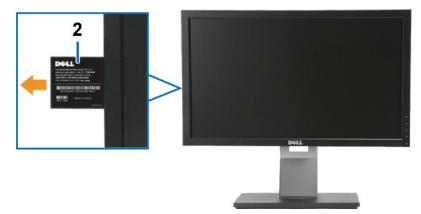

Front View with label card pulled out

| Label | Description                 | Use                                       |
|-------|-----------------------------|-------------------------------------------|
| 1     | Regulatory label            | Lists the regulatory approvals            |
| 2     | Barcode serial number label | Use to contact Dell for technical support |

Side View

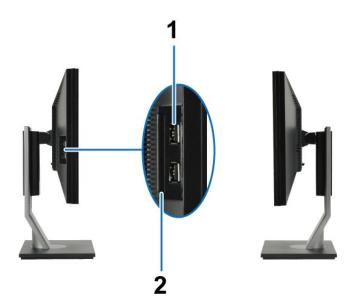

Left view

Right view

| Label | Description              | Use                              |
|-------|--------------------------|----------------------------------|
| 1     | USB downstream ports (2) | Connect your USB devices         |
| 2     | Label Card Slot          | For details, see Label Card View |

#### **Bottom View**

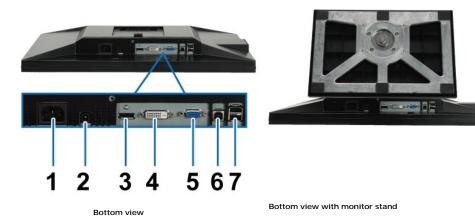

Label Description Use AC power cord connector Connect the power cable DC power connector for Dell Soundbar Connect the power cord for the soundbar (optional) 2 3 DisplayPort connector Connect your computer DP cable 4 DVI connector Connect your computer DVI cable VGA connector Connect your computer VGA cable 5 Connect the USB cable, that shipped with your monitor, to the monitor and the computer. Once this cable is connected you can use the USB connectors on the side and bottom of the monitor. 6 USB upstream port Connect your USB devices. You can only use this connector after you have connected the USB cable to the computer and USB upstream connector on the monitor. USB downstream ports (2)

# **Monitor Specifications**

# Flat Panel Specifications

| Model number           | Dell P2210H Flat Panel<br>Monitor                                   | Dell P2310H Flat Panel<br>Monitor                                   |
|------------------------|---------------------------------------------------------------------|---------------------------------------------------------------------|
| Screen type            | Active matrix - TFT LCD                                             | Active matrix - TFT LCD                                             |
| Panel type             | TN                                                                  | TN                                                                  |
| Screen<br>dimensions   | 21.5 inches (21.5-inch viewable image size)                         | 23 inches (23-inch viewable image size)                             |
| Preset display<br>area | 476.64(H)X268.11(V)                                                 | 509.18(H)X286.41(V)                                                 |
| Horizontal             | 476.64 mm (18.8 inch)                                               | 509.18 mm (20 inches)                                               |
| Vertical               | 268.11 mm (10.6 inch)                                               | 286.41 mm (11.27 inches)                                            |
| Pixel pitch            | 0.248 mm                                                            | 0.265 mm                                                            |
| Viewing angle          | 160° (vertical) typical<br>170° (horizontal) typical                | 160° (vertical) typical<br>170° (horizontal) typical                |
| Luminance<br>output    | 250 CD/m²(typical)                                                  | 250 CD/m²(typical)                                                  |
| Contrast ratio         | 1000 to 1 (typical),<br>10000 to 1 (typical Dynamic<br>Contrast On) | 1000 to 1 (typical),<br>10000 to 1 (typical Dynamic<br>Contrast On) |
| Faceplate<br>coating   | Antiglare with hard-coating 3H                                      | Antiglare with hard-coating 3H                                      |
| Backlight              | 2-CCFL edgelight system                                             | 2-CCFL edgelight system                                             |
| Response Time          | 5ms panel typical                                                   | 5ms panel typical                                                   |
| Color depth            | 16.7 million colors                                                 | 16.7 million colors                                                 |
| Color Gamut            | 83%*                                                                | 83%*                                                                |

\*[P2210H/P2310H] color gamut (typical) is based on CIE1976 (83%) and CIE1931 (72%) test standards.

### Appendix

Dell™ P2210H/P2310H Flat Panel Monitor User's Guide

- Safety Instructions
- FCC Notice (U.S. Only) and Other Regulatory Information
- Contacting Dell

# MARNING: Safety Instructions

MRRNING: Use of controls, adjustments, or procedures other than those specified in this documentation may result in exposure to shock, electrical hazards, and/or mechanical hazards.

For information on safety instructions, see the Product Information Guide.

#### FCC Notices (U.S. Only) and Other Regulatory Information

For FCC notices and other regulatory information, see the regulatory compliance website located at www.dell.com\regulatory compliance.

#### **Contacting Dell**

For customers in the United States, call 800-WWW-DELL (800-999-3355).

NOTE: If you do not have an active Internet connection, you can find contact information on your purchase invoice, packing slip, bill, or Dell product catalog.

Dell provides several online and telephone-based support and service options. Availability varies by country and product, and some services may not be available in your area. To contact Dell for sales, technical support, or customer service issues:

- 1. Visit support.dell.com.
- 2. Verify your country or region in the Choose A Country/Region drop-down menu at the bottom of the page.
- 3. Click Contact Us on the left side of the page.
- 4. Select the appropriate service or support link based on your need.
- 5. Choose the method of contacting Dell that is convenient for you.

Back to Contents Page

#### Setting Up Your Monitor Dell<sup>™</sup> P2210H/P2310H Flat Panel Monitor

#### If you have a Dell<sup>™</sup> desktop or a Dell<sup>™</sup> portable computer with internet access

1. Go to http://support.dell.com, enter your service tag, and download the latest driver for your graphics card.

2. After installing the drivers for your Graphics Adapter, attempt to set the resolution to 1920 x1080 again.

🜠 NOTE: If you are unable to set the resolution to 1920 x1080, please contact Dell<sup>™</sup> to inquire about a Graphics Adapter that supports these resolutions.

Back to Contents Page

#### Setting Up Your Monitor Dell<sup>™</sup> P2210H/P2310H Flat Panel Monitor

# If you have a non Dell<sup>™</sup> desktop, portable computer, or graphics card

1. Right-click on the desktop and click Properties.

- 2. Select the Settings tab.
- 3. Select Advanced.
- 4. Identify your graphics controller supplier from the description at the top of the window (e.g. NVIDIA, ATI, Intel etc.).
- 5. Refer to the graphic card provider website for updated driver (for example, http://www.ATI.com OR http://www.NVIDIA.com ).
- 6. After installing the drivers for your Graphics Adapter, attempt to set the resolution to 1920 x1080 again.

NOTE: If you are unable to set the resolution to 1920 x1080, please contact the manufacturer of your computer or consider purchasing a graphics adapter that will support the video resolution of 1920 x1080.

Back to Contents Page

#### Operating the Monitor Dell<sup>™</sup> P2210H/P2310H Flat Panel Monitor User's Guide

- Power On the Monitor
- Using the Front Panel Controls
- Using the On-Screen Display (OSD) Menu
- Setting the Maximum Resolution
- Using the Dell Soundbar (Optional)
- Using the Tilt, Swivel, and Vertical Extension
- Rotating the monitor
- Adjusting the Rotation Display Settings of Your System

#### Power On the Monitor

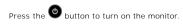

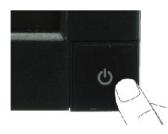

### Using the Front Panel

Use the keys on the front of the monitor to adjust the image settings.

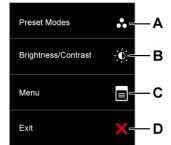

| F | Front panel Button | Description                                                                                                    |
|---|--------------------|----------------------------------------------------------------------------------------------------|
| A | Shortcut<br>key/   | Use Preset Modes to set the display mode to Graphics or Video according to the input signal.<br>Select Graphics if you are connecting a computer to your monitor.<br>Select Video if you are connecting a DVD player, STB, or VCR player to your monitor. |
| В |                    | Use this button to directly access the "Brightness/Contrast" menu or to increase the values of the selected menu<br>option.                                                                                                    |
| С | Menu               | Use the MENU button to launch the on-screen display (OSD) and select the OSD Menu. See <u>Accessing the Menu</u><br><u>System</u> .                                                                                                    |

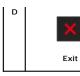

#### Front panel Key

Use the keys on the front of the monitor to adjust the image settings.

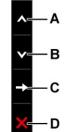

|   | Front panel Key | Description                                                         |  |
|---|-----------------|---------------------------------------------------------------------|--|
| A |                 | Use the Up key to adjust (increase ranges) items in the OSD menu.   |  |
| В | Down            | Use the Down key to adjust (decrease ranges) items in the OSD menu. |  |
| С | →               | Use the OK key to confirm your selection.                           |  |
| D | Back            | Use the back key to back previous menu.                             |  |

# Using the On-Screen Display (OSD) Menu

#### Accessing the Menu System

NOTE: If you change the settings and then either proceed to another menu or exit the OSD menu, the monitor automatically saves those changes. The changes are also saved if you change the settings and then wait for the OSD menu to disappear.

1. Press the button to launch the OSD menu and display the main menu.

#### Main Menu for analog (VGA) Input

| Menu                 |                  |                     | Dell P2X10H    |
|----------------------|------------------|---------------------|----------------|
| Brightness/Contrast  | Brightness       | ▶ 75                |                |
| [+] Auto Adjust      | Contrast         | ▶ 75                |                |
| → Input source       | Dynamic Contrast | ▶ Off               |                |
| 🔒 Color Settings     |                  |                     |                |
| Display Settings     |                  |                     |                |
| 井 Other Settings     |                  |                     |                |
| 🛨 Personalize        |                  |                     |                |
|                      |                  |                     |                |
|                      |                  |                     |                |
| Resolution: 1280x102 | 4@60Hz           | Maximum Resolution: | 1920x1080@60Hz |

Main Menu for digital (DVI) Input

| Menu                  |                  |                     | Dell P2X10H    |
|-----------------------|------------------|---------------------|----------------|
| Brightness/Contrast   | Brightness       | ▶ 75                |                |
| 💽 Auto Adjust         | Contrast         | ▶ 75                |                |
| ➡ Input source        | Dynamic Contrast | ▶ Off               |                |
| Color Settings        |                  |                     |                |
| Display Settings      |                  |                     |                |
| 🛨 Other Settings      |                  |                     |                |
| ★ Personalize         |                  |                     |                |
|                       |                  |                     |                |
|                       |                  |                     |                |
| Resolution: 1280x1024 | 4@60Hz           | Maximum Resolution: | 1920x1080@60Hz |

or

Main Menu for displayport (DP) Input

| Menu                 |                  |                         | Dell P2X10H |
|----------------------|------------------|-------------------------|-------------|
| Dightness/Contrast   | Brightness       | ▶ 75                    |             |
| [+] Auto Adjust      | Contrast         | ▶ 75                    |             |
|                      | Dynamic Contrast | ▶ Off                   |             |
| 🔒 Color Settings     |                  |                         |             |
| Display Settings     |                  |                         |             |
| 🛨 Other Settings     |                  |                         |             |
| 🛨 Personalize        |                  |                         |             |
|                      |                  |                         |             |
|                      |                  |                         |             |
| Resolution: 1280x102 | 4@60Hz           | Maximum Resolution: 192 | 0x1080@60Hz |

NOTE: AUTO ADJUST is only available when you use the analog (VGA) connector.

| 2. Press the and buttons to move between the setting options. As you move from one icon to another, the option name is highlighted. See the following table for a complete list of all the options available for the monitor. |                                                                                                    |  |  |
|----------------------------------------------------------------------------------------------------|----------------------------------------------------------------------------------------------------|--|--|
| 3. Press the button once                                                                                                    | e to activate the highlighted option.                                                                                          |  |  |
| 4. Press and butto                                                                                                    | n to select the desired parameter.                                                                                             |  |  |
| 5. Press to enter the slice                                                                                                    | 5. Press to enter the slide bar and then use the A and buttons, according to the indicators on the menu, to make your changes. |  |  |
| 6. Select the option to return to the main menu or exit the OSD menu.                                                                                                    |                                                                                                    |  |  |
|                                                                                                    |                                                                                                    |  |  |
| Icon Menu and<br>Submenus                                                                                                    | Description                                                                                                    |  |  |

| Đ.  | Brightness/<br>Contrast | Use this menu to activate Brightness/Contrast adjustment.                                                                                                    |
|-----|-------------------------|----------------------------------------------------------------------------------------------------|
|     |                         | Prightness     75     75     75     **     **     **     **     **     **     **     **     **     **     **     **     **     **     **     **     **     **     **     **     **     **     **     **     **     **     **     **     **     **     **     **     **     **     **     **     **     **     **     **     **     **     **     **     **         **     **     **                 **      |
|     | Brightness              | Brightness adjusts the luminance of the backlight.<br>Press the button to increase brightness and press the button to decrease brightness (min 0 ~ max 100).                                                                                                    |
|     |                         | Press the button to increase brightness and press the button to decrease brightness (min 0 ~ max 100).                                                                                                    |
|     | Contrast                | Adjust Brightness first, and then adjust Contrast only if further adjustment is necessary.<br>Press the button to increase contrast and press the button to decrease contrast (min 0 ~ max 100),<br>The Contrast function adjusts the degree of difference between darkness and lightness on the monitor screen.                                                                                            |
|     | Dynamic<br>Contrast     | Dynamic Contrast adjusts the contrast ratio to 10000:1.                                                                                                    |
|     |                         | Press the → button to select the Dynamic Contrast "On" or "Off".                                                                                                    |
| (+) | Auto Adjust             | Even though your computer recognizes your monitor on startup, the <b>Auto Adjustment</b> function optimizes the display settings for use with your particular setup.<br>Auto Adjustment allows the monitor to self-adjust to the incoming video signal. After using Auto Adjustment, you can further tune your monitor by using the Pixel Clock<br>(Coarse) and Phase (Fine) controls under Image Settings. |
|     |                         | Auto Adjustment in Progress<br>NOTE: In most cases, Auto Adjust produces the best image for your configuration.                                                                                                    |
|     |                         | NOTE: In most cases, Auto Adjust produces the best image for your configuration.<br>NOTE: Auto Adjust option is only available when you are using the analog (VGA) connector.                                                                                                    |
|     |                         | to re. Auto Aujust option is only available when you are using the dilatog (vok) connector.                                                                                                    |

| -F→ ]                 | Input Sourc<br>e | Use the Input Source menu to                                        | select between different           | video signals that may be co | onnected to your monitor.     |                          |
|-----------------------|------------------|---------------------------------------------------------------------|------------------------------------|------------------------------|-------------------------------|--------------------------|
|                       |                  | Menu                                                                |                                    | D                            | ell P2X10H                    |                          |
|                       |                  | -)<br>-<br>-<br>-<br>-<br>-<br>-<br>-<br>-<br>-<br>-<br>-<br>-<br>- | 🗸 Auto Select                      |                              |                               |                          |
|                       |                  | [+] Auto Adjust                                                     | VGA                                | ( <b>III</b> )               |                               |                          |
|                       |                  | -→ Input source                                                     | DVI-D                              | (IIII)                       |                               |                          |
|                       |                  | 🔒 Color Settings                                                    | DisplayPort                        |                              | _                             |                          |
|                       |                  | Display Settings                                                    |                                    |                              | <b>^</b>                      |                          |
|                       |                  | Other Settings                                                      |                                    |                              |                               |                          |
|                       |                  | + Personalize                                                       |                                    |                              | ▼                             |                          |
|                       |                  |                                                                     |                                    |                              | _→                            |                          |
|                       |                  |                                                                     |                                    |                              |                               |                          |
|                       |                  | Resolution: 1280x1024                                               | @60Hz                              | Maximum Resolution: 1920x1   | 1080@60Hz                     |                          |
|                       |                  |                                                                     |                                    |                              |                               |                          |
|                       | Auto Course      |                                                                     |                                    |                              |                               |                          |
|                       | Auto Source      | Press 📩 to select the Auto                                          | <b>o source</b> , the monitor will | Auto detect the analog sign  | al.                           |                          |
|                       | VGA              | Select VGA input when you a                                         | are using the analog (VGA          | ) connector. Press 🕇 to s    | elect the VGA input source.   |                          |
| <b>•</b> -== <b>•</b> | DVI-D            | Select DVI-D input when you                                         | are using the Digital (DV          | 1) connector. Press 🗪 to     | select the DVI input source.  |                          |
| ()                    | DisplayPort      |                                                                     |                                    |                              | <b>→</b>                      |                          |
|                       |                  | Select DisplayPort input whe                                        | en you are using the Disp          | layPort (DP) connector. Pres | ss <b>The Display</b> P       | ort input source.        |
|                       | Color Settin     |                                                                     |                                    |                              |                               |                          |
| ••                    | gs               | Use the Color Settings to ad<br>There are different color sett      | • •                                |                              |                               |                          |
|                       |                  | Menu                                                                | 5                                  |                              | ell P2X10H                    |                          |
|                       |                  | - D: Brightness/Contrast                                            | Input Color Format                 | ▶ RGB                        |                               |                          |
|                       |                  | [+] Auto Adjust                                                     | Mode Selection                     | ▶ Graphics                   |                               |                          |
|                       |                  | → Input source                                                      | Preset Modes                       | Standard                     |                               |                          |
|                       |                  | Color Settings                                                      | Reset Color Settings               |                              | _                             |                          |
|                       |                  | Display Settings                                                    |                                    |                              | <b>^</b>                      |                          |
|                       |                  | 井 Other Settings                                                    |                                    |                              |                               |                          |
|                       |                  | 🛨 Personalize                                                       |                                    |                              | ✓                             |                          |
|                       |                  |                                                                     |                                    |                              | _→                            |                          |
|                       |                  |                                                                     |                                    |                              |                               |                          |
|                       |                  | Resolution: 1280x1024                                               | @60Hz                              | Maximum Resolution: 1920x1   | 1080@60Hz                     |                          |
|                       | Input Color      | Choose the RGB option if more                                       | nitor is connected to a cor        | nputer or a DVD using a VG/  | A or DVI cable. Choose the YP | bPr option if monitor is |
|                       | Format           | connected to a DVD by a YPb                                         | Pr to VGA or YPbPr to DVI          | cable or if the DVD color ou | tput setting is not RGB.      |                          |
|                       |                  | Menu                                                                |                                    | D                            | ell P2X10H                    |                          |
|                       |                  | - • Brightness/Contrast                                             | Input Color Format                 | <b>√</b> RGB                 |                               |                          |
|                       |                  | [+] Auto Adjust                                                     | Mode Selection                     | YPbPr                        |                               |                          |
|                       |                  | - → Input source                                                    | Preset Modes                       |                              |                               |                          |
|                       |                  | Color Settings                                                      | Reset Color Settings               |                              |                               |                          |
|                       |                  | Display Settings                                                    |                                    |                              | ^                             |                          |
|                       |                  | 🖶 Other Settings                                                    |                                    |                              |                               |                          |
|                       |                  | ★ Personalize                                                       |                                    |                              | ×                             |                          |
|                       |                  |                                                                     |                                    |                              | ✓                             |                          |
|                       |                  |                                                                     |                                    |                              |                               |                          |
|                       |                  | Resolution: 1280x1024                                               | @60Hz                              | Maximum Resolution: 1920x1   | 1080@60Hz                     |                          |
|                       | Mode             | You can choose Graphics or                                          | Video according to the inp         | out signal.                  |                               |                          |
|                       | Selection        |                                                                     |                                    | nnected to your computer.    |                               |                          |
|                       |                  | 1 Video: Select this mod                                            |                                    |                              |                               |                          |
| <u> </u>              | Drocot Mari      | When you extent Crarkin                                             | In con choose Ctarada              | Multimodia Come Ma           | Cool or Custom (D.C.D)        |                          |
| 1                     | Freset wode      | When you select Graphics, y                                         | ou can choose standard,            | warm, Game, warm,            | COOL OF CUSIOM (R,G,B):       |                          |

| 1                                                                                                    | s           | I                                                                                                    |                                                             |                                            |                                       |  |
|----------------------------------------------------------------------------------------------------|-------------|----------------------------------------------------------------------------------------------------|-------------------------------------------------------------|--------------------------------------------|---------------------------------------|--|
|                                                                                                    |             |                                                                                                    | onitor's default color setti<br>r settings ideal for multim | ngs. This is the default preset mode.      |                                       |  |
| <ol> <li>Game: Loads color settings ideal for most gaming applications.</li> <li>Warm: Increase the color temperature. The screen appears warmer with a red/yellow tint.</li> </ol> |             |                                                                                                    |                                                             | nt                                         |                                       |  |
|                                                                                                    |             | 1 Cool: Decreases the col                                                                                                    | or temperature. The scree                                   | en appears cooler with a blue tint.        |                                       |  |
|                                                                                                    |             | Custom (R, G, B): Allows you to manually adjust the color settings. Press the and buttons to adjust the three colors (R, G, B) values and create your own preset color mode. |                                                             |                                            |                                       |  |
|                                                                                                    |             | Menu                                                                                                    |                                                             | Dell P2X10H                                |                                       |  |
|                                                                                                    |             | - o Brightness/Contrast                                                                                                    | Input Color Format                                          | ✓ Standard                                 |                                       |  |
|                                                                                                    |             | [+] Auto Adjust                                                                                                    | Mode Selection                                              | Multimedia                                 |                                       |  |
|                                                                                                    |             | → Input source                                                                                                    | Preset Modes                                                | Game                                       |                                       |  |
|                                                                                                    |             | Color Settings                                                                                                    | Reset Color Settings                                        | Warm                                       |                                       |  |
|                                                                                                    |             | Display Settings                                                                                                    |                                                             | Cool                                       | ^                                     |  |
|                                                                                                    |             |                                                                                                    |                                                             | Custom (RGB)                               | ×.                                    |  |
|                                                                                                    |             | ★ Personalize                                                                                                    |                                                             |                                            |                                       |  |
|                                                                                                    |             |                                                                                                    |                                                             |                                            | ✓                                     |  |
|                                                                                                    |             |                                                                                                    |                                                             |                                            | 5                                     |  |
|                                                                                                    |             | Resolution: 1280x1024@                                                                                                    | 060Hz N                                                     | laximum Resolution: 1920x1080@60Hz         | 5                                     |  |
|                                                                                                    |             | When you select <b>Video</b> , you c                                                                                                    | an choose <b>Movie, Game,</b>                               | Sports, or Nature preset:                  |                                       |  |
|                                                                                                    |             | 1 Movie: Loads color sett                                                                                                    | ings ideal for movies. This                                 | s is the default preset mode.              |                                       |  |
|                                                                                                    |             | <ol> <li>Sports: Loads color set</li> <li>Game: Loads color setti</li> </ol>                                                                                                 | tings ideal for sports.                                     |                                            |                                       |  |
|                                                                                                    |             | 1 Nature: Loads color set                                                                                                    |                                                             |                                            |                                       |  |
|                                                                                                    |             | Menu                                                                                                    |                                                             | Dell P2X10H                                |                                       |  |
|                                                                                                    |             | -)̇́ó⊱ Brightness/Contrast                                                                                                    | Input Color Format                                          |                                            |                                       |  |
|                                                                                                    |             | [+] Auto Adjust                                                                                                    | Mode Selection                                              |                                            |                                       |  |
|                                                                                                    |             | → Input source                                                                                                    | Preset Modes                                                | ✓ Movie                                    |                                       |  |
|                                                                                                    |             | Color Settings                                                                                                    | Hue                                                         | Game                                       | -                                     |  |
|                                                                                                    |             | Display Settings                                                                                                    | Saturation                                                  | Sports                                     | ^                                     |  |
|                                                                                                    |             | 井 Other Settings                                                                                                    | Reset Color Settings                                        | Nature                                     |                                       |  |
|                                                                                                    |             | ★ Personalize                                                                                                    |                                                             |                                            | ×                                     |  |
|                                                                                                    |             |                                                                                                    |                                                             |                                            | ×                                     |  |
|                                                                                                    |             |                                                                                                    |                                                             |                                            |                                       |  |
|                                                                                                    |             | Resolution: 1280x1024@                                                                                                    | 060Hz N                                                     | aximum Resolution: 1920x1080@60Hz          | 5                                     |  |
|                                                                                                    |             |                                                                                                    |                                                             |                                            |                                       |  |
|                                                                                                    | Hue         | This feature can shift color of '                                                                                                    | video image to green or p                                   | urple. This is used to correct the flesh t | one color. Use to adjust the hue from |  |
|                                                                                                    |             | •                                                                                                    | an shada of the video im                                    |                                            |                                       |  |
|                                                                                                    |             | Press to increase the put                                                                                                    | een shade of the video im                                   |                                            |                                       |  |
|                                                                                                    |             | Press to increase the put                                                                                                    | rpie snade of the video in                                  | lage.                                      |                                       |  |
|                                                                                                    |             | NOTE: Hue adjustment is avai                                                                                                    |                                                             |                                            |                                       |  |
|                                                                                                    | Saturation  |                                                                                                    |                                                             | image. Use to adjust the saturation fro    | m '0' to '100'.                       |  |
|                                                                                                    |             | Press 📤 to increase the mo                                                                                                    | nochrome appearance of                                      | the video image.                           |                                       |  |
|                                                                                                    |             | Press to increase the col                                                                                                    | orful appearance of the vi                                  | ideo image.                                |                                       |  |
|                                                                                                    |             |                                                                                                    |                                                             |                                            |                                       |  |
|                                                                                                    | Reset Color | NOTE: Saturation adjustment<br>Reset your monitor color setting                                                                                                    |                                                             |                                            |                                       |  |
|                                                                                                    | Settings    |                                                                                                    |                                                             |                                            |                                       |  |
| L                                                                                                    | I           |                                                                                                    |                                                             |                                            |                                       |  |

|      | Display<br>Settings                                                                       | Use the Display Settings to                                                                                                    | adjust image.                                                                                                    |                                                                                                    |                                                                                                    |  |  |
|------|-------------------------------------------------------------------------------------------|----------------------------------------------------------------------------------------------------|----------------------------------------------------------------------------------------------------|----------------------------------------------------------------------------------------------------|----------------------------------------------------------------------------------------------------|--|--|
|      | Settings                                                                                  | Menu                                                                                                    |                                                                                                    | Dell P2X1                                                                                                    | 01                                                                                                    |  |  |
|      |                                                                                           | -`ó- Brightness/Contrast                                                                                                    | Wide Mode                                                                                                    | ▶ Fill                                                                                                    |                                                                                                    |  |  |
|      |                                                                                           | [+] Auto Adjust                                                                                                    | Horizontal Position                                                                                                    | ▶ 50                                                                                                    | _                                                                                                    |  |  |
|      |                                                                                           | → Input source                                                                                                    | Vertical Position                                                                                                    | ▶ 50                                                                                                    |                                                                                                    |  |  |
|      |                                                                                           | Color Settings                                                                                                    | Sharpness                                                                                                    | ▶ 50                                                                                                    |                                                                                                    |  |  |
|      |                                                                                           | Display Settings                                                                                                    | Pixel Clock                                                                                                    | ▶ 50                                                                                                    |                                                                                                    |  |  |
|      |                                                                                           |                                                                                                    | Phase                                                                                                    | ► 52                                                                                                    |                                                                                                    |  |  |
|      |                                                                                           | → Personalize                                                                                                    | Reset Display Settings                                                                                                    | F 52                                                                                                    | ► ▼                                                                                                    |  |  |
|      |                                                                                           | ^                                                                                                    |                                                                                                    |                                                                                                    |                                                                                                    |  |  |
|      |                                                                                           |                                                                                                    |                                                                                                    |                                                                                                    |                                                                                                    |  |  |
|      |                                                                                           |                                                                                                    | 4@60Hz                                                                                                    | Maximum Resolution: 1920x1080@60                                                                                                    | Hz ×                                                                                                    |  |  |
|      | Wide Mode                                                                                 | Adjust the image ratio as 4:                                                                                                    | 3 or full screen.                                                                                                    |                                                                                                    |                                                                                                    |  |  |
|      | Horizontal P osition                                                                      | Use the \Lambda or 🔽 to adju                                                                                                    | ust image left or right. Minir                                                                                                    | num is '0' (-). Maximum is '100' (+).                                                                                                    |                                                                                                    |  |  |
|      | Vertical Pos<br>ition                                                                     | Use the <b>A</b> or <b>V</b> to adju                                                                                                    | ust image up or down. Minii                                                                                                    | num is '0' (-). Maximum is '100' (+)                                                                                                    |                                                                                                    |  |  |
|      | Sharpness                                                                                 | This feature can make the ir                                                                                                    | nage look sharper or softer                                                                                                    | . Use or V to adjust the sh                                                                                                    | harpness from '0' to '100'.                                                                                                    |  |  |
|      | Pixel Clock                                                                               |                                                                                                    |                                                                                                    | just your monitor to your preferen                                                                                                    |                                                                                                    |  |  |
|      |                                                                                           |                                                                                                    |                                                                                                    |                                                                                                    |                                                                                                    |  |  |
|      |                                                                                           | Use the <b>A</b> or <b>W</b> to adj                                                                                                    | ust for best image quality.                                                                                                    |                                                                                                    |                                                                                                    |  |  |
|      | Phase                                                                                     | If satisfactory results are no<br>(fine) again.                                                                                                    | ot obtained using the Phase                                                                                                    | adjustment, use the Pixel Clock (                                                                                                    | coarse) adjustment and then use Phase                                                                                                    |  |  |
|      |                                                                                           |                                                                                                    |                                                                                                    |                                                                                                    |                                                                                                    |  |  |
|      | Reset                                                                                     | NOTE: Pixel Clock and Phase Adjustments are only available for "VGA" input.<br>Select this option to restore default display settings.                                                                                                    |                                                                                                    |                                                                                                    |                                                                                                    |  |  |
|      | Display<br>Settings                                                                       |                                                                                                    |                                                                                                    |                                                                                                    |                                                                                                    |  |  |
|      | Jettings                                                                                  |                                                                                                    |                                                                                                    |                                                                                                    |                                                                                                    |  |  |
| Ħ    | Other<br>Settings                                                                         | Select this option to adjust screen, and so on.                                                                                                    | the settings of the OSD, su                                                                                                    | ch as, the languages of the OSD, th                                                                                                    | he amount of time the menu remains on                                                                                                    |  |  |
| 뱎    | Other                                                                                     | screen, and so on.                                                                                                    | the settings of the OSD, su                                                                                                    | • •                                                                                                    |                                                                                                    |  |  |
| 井    | Other                                                                                     |                                                                                                    | the settings of the OSD, su                                                                                                    | ch as, the languages of the OSD, the OSD, the OS |                                                                                                    |  |  |
| tt   | Other                                                                                     | Screen, and so on.                                                                                                    |                                                                                                    | Dell P2X1<br>▶ English                                                                                                    |                                                                                                    |  |  |
| Ħ    | Other                                                                                     | screen, and so on.                                                                                                    | Language                                                                                                    | Dell P2X1                                                                                                    |                                                                                                    |  |  |
| HT I | Other                                                                                     | screen, and so on.<br>Menu<br>•o: Brightness/Contrast<br>••• Auto Adjust                                                                                                    | Language<br>Menu Transparency                                                                                                    | Dell P2X1 English 20                                                                                                    |                                                                                                    |  |  |
| Ħ    | Other                                                                                     | Screen, and so on.<br>Menu                                                                                                    | Language<br>Menu Transparency<br>Menu Timer                                                                                                    | Dell P2X1 English 20 20 s                                                                                                    |                                                                                                    |  |  |
| Ħ    | Other                                                                                     | Screen, and so on.<br>Menu<br>-¢: Brightness/Contrast<br>Auto Adjust<br>-> Input source<br>Color Settings                                                                                                    | Language<br>Menu Transparency<br>Menu Timer<br>Menu Lock<br>Menu Rotation                                                                                                    | Dell P2X1<br>English<br>20<br>20 s<br>Unlock                                                                                                    |                                                                                                    |  |  |
| Ħ    | Other                                                                                     | screen, and so on.<br>Menu<br>-☆: Brightness/Contrast<br>∵ Auto Adjust<br>→ Input source<br>↓ Color Settings<br>□ Display Settings                                                                                                    | Language<br>Menu Transparency<br>Menu Timer<br>Menu Lock                                                                                                    | Dell P2X1 English 20 20 s Unlock Landscape                                                                                                    |                                                                                                    |  |  |
| TH.  | Other                                                                                     | screen, and so on.<br>Menu<br>·☆: Brightness/Contrast<br>: Auto Adjust<br>+ Input source<br>· Color Settings<br>□ Display Settings<br>= Other Settings                                                                                                    | Language<br>Menu Transparency<br>Menu Timer<br>Menu Lock<br>Menu Rotation<br>Power Save Audio                                                                                                    | Dell P2X1  English  20 20 s  Unlock Landscape On                                                                                                    |                                                                                                    |  |  |
| Ħ    | Other                                                                                     | screen, and so on.<br>Menu<br>·☆: Brightness/Contrast<br>: Auto Adjust<br>+ Input source<br>· Color Settings<br>□ Display Settings<br>= Other Settings                                                                                                    | Language<br>Menu Transparency<br>Menu Timer<br>Menu Lock<br>Menu Rotation<br>Power Save Audio<br>DDC/CI                                                                                                    | Dell P2X1  English  20 20 s Unlock Landscape On Enable                                                                                                    |                                                                                                    |  |  |
| Ħ    | Other                                                                                     | screen, and so on.<br>Menu<br>·☆: Brightness/Contrast<br>: Auto Adjust<br>+ Input source<br>· Color Settings<br>□ Display Settings<br>= Other Settings                                                                                                    | Language<br>Menu Transparency<br>Menu Timer<br>Menu Lock<br>Menu Rotation<br>Power Save Audio<br>DDC/Cl<br>LCD Conditioning<br>Factory Reset                                                                                                    | Dell P2X1  English  20 20 s Unlock Landscape On Enable                                                                                                    | OH                                                                                                    |  |  |
| Ħ    | Other                                                                                     | screen, and so on.<br>Menu<br>-☆: Brightness/Contrast<br>: Auto Adjust<br>-→ Input source<br>-> Color Settings<br>-> Display Settings<br>-> Other Settings<br>-> Personalize<br>@@@@ Resolution: 1280x102                                                                                                    | Language<br>Menu Transparency<br>Menu Timer<br>Menu Lock<br>Menu Rotation<br>Power Save Audio<br>DDC/CI<br>LCD Conditioning<br>Factory Reset<br>4@60Hz                                                                                                    | Dell P2X1  English  20  20 s  Unlock  Landscape  On Enable  Disable  Aaximum Resolution: 1920x1080@60                                                                                                    | OH<br>                                                                                                    |  |  |
| #    | Other<br>Settings                                                                         | screen, and so on.<br>Menu<br>↔ Brightness/Contrast<br>↔ Auto Adjust<br>↔ Color Settings<br>➡ Display Settings<br>➡ Other Settings<br>★ Personalize<br>↔ Resolution: 1280x102<br>Language option to set the Russian, Simplified chinese                                                                                                    | Language<br>Menu Transparency<br>Menu Timer<br>Menu Lock<br>Menu Rotation<br>Power Save Audio<br>DDC/CI<br>LCD Conditioning<br>Factory Reset<br>4@60Hz<br>DSD display to one of eight                                                                                                    | Dell P2X1  English  20  20 s  Unlock  Landscape  On Enable  Disable  Aaximum Resolution: 1920x1080@60                                                                                                    | он<br>Нz<br>ccais, Deutsch, Brazilian Portuguese,                                                                                                    |  |  |
|      | Other<br>Settings<br>Language<br>Menu Trans<br>parency                                    | screen, and so on.<br>Menu                                                                                                    | Language<br>Menu Transparency<br>Menu Timer<br>Menu Lock<br>Menu Rotation<br>Power Save Audio<br>DDC/CI<br>LCD Conditioning<br>Factory Reset<br>4@60Hz<br>DSD display to one of eight<br>or Japanese).                                                                                                    | Dell P2X1  English  20  20 s  Unlock  Landscape  On Enable Disable  Maximum Resolution: 1920x1080@60  languages (English, Espanol, Frar pressing 1st or 2nd buttons (Minin                                                                                                    | OH<br>Hz<br>Hz<br>hcais, Deutsch, Brazilian Portuguese,<br>num: 0 ~ Maximum: 100).                                                                                                    |  |  |
|      | Other<br>Settings<br>Language<br>Menu Trans                                               | screen, and so on.<br>Menu                                                                                                    | Language<br>Menu Transparency<br>Menu Timer<br>Menu Lock<br>Menu Rotation<br>Power Save Audio<br>DDC/CI<br>LCD Conditioning<br>Factory Reset<br>4@60Hz<br>DSD display to one of eight<br>or Japanese).<br>the menu transparency by                                                                                                    | Dell P2X1  English  20  20 s  Unlock  Landscape  On Enable Disable  Maximum Resolution: 1920x1090@60 languages (English, Espanol, Frar pressing 1st or 2nd buttons (Minin main active after the last time you                                                                                                    | OH<br>Hz<br>Hz<br>hcais, Deutsch, Brazilian Portuguese,<br>num: 0 ~ Maximum: 100).                                                                                                    |  |  |
|      | Other<br>Settings<br>Language<br>Menu Trans<br>parency                                    | screen, and so on.<br>Menu                                                                                                    | Language<br>Menu Transparency<br>Menu Timer<br>Menu Lock<br>Menu Rotation<br>Power Save Audio<br>DDC/CI<br>LCD Conditioning<br>Factory Reset<br>4@60Hz<br>DSD display to one of eight<br>or Japanese).<br>the menu transparency by                                                                                                    | Dell P2X1  English  20  20 s  Unlock  Landscape  On Enable Disable  Maximum Resolution: 1920x1080@60  languages (English, Espanol, Frar pressing 1st or 2nd buttons (Minin                                                                                                    | OH<br>Hz<br>Hz<br>hcais, Deutsch, Brazilian Portuguese,<br>num: 0 ~ Maximum: 100).                                                                                                    |  |  |
|      | Other<br>Settings<br>Language<br>Menu Trans<br>parency                                    | screen, and so on.<br>Menu<br>Sereen, and so on.<br>Menu<br>Sereen, and so on.<br>Menu<br>Auto Adjust<br>Auto Adjust<br>Color Settings<br>Color Settings<br>Color Settings<br>Settings<br>Personalize<br>Resolution: 1280x102<br>Language option to set the resolution<br>Russian, Simplified chinese<br>Select this option to change<br>OSD Hold Time: Sets the ler<br>Use the or to adj | Language<br>Menu Transparency<br>Menu Transparency<br>Menu Lock<br>Menu Rotation<br>Power Save Audio<br>DDC/CI<br>LCD Conditioning<br>Factory Reset<br>4@60Hz<br>DSD display to one of eight<br>or Japanese).<br>the menu transparency by<br>agth of time the OSD will re-                                                                                                    | Dell P2X1  English  20  20 s  Unlock  Landscape  On Enable Disable  Maximum Resolution: 1920x1090@60 languages (English, Espanol, Frar pressing 1st or 2nd buttons (Minin main active after the last time you                                                                                                    | OH<br>Hz<br>hz<br>hz<br>hz<br>hz<br>hz<br>hz<br>hz<br>hz<br>hz<br>h                                                                                                    |  |  |
|      | Other<br>Settings                                                                         | screen, and so on.<br>Menu                                                                                                    | Language<br>Menu Transparency<br>Menu Transparency<br>Menu Lock<br>Menu Rotation<br>Power Save Audio<br>DDC/CI<br>LCD Conditioning<br>Factory Reset<br>4@60Hz<br>DSD display to one of eight<br>or Japanese).<br>the menu transparency by<br>the menu transparency by<br>the menu transp | Dell P2X1  English  20  20 s  Unlock  Landscape  On Enable Disable  Maximum Resolution: 1920x1080@60 languages (English, Espanol, Fran pressing 1st or 2nd buttons (Minin main active after the last time you crements, from 5 to 60 seconds. ected, no user adjustments are all                                                                                                    | OH<br>Hz<br>hz<br>hz<br>hz<br>hz<br>hz<br>hz<br>hz<br>hz<br>hz<br>h                                                                                                    |  |  |
|      | Other<br>Settings                                                                         | screen, and so on.<br>Menu                                                                                                    | Language<br>Menu Transparency<br>Menu Transparency<br>Menu Lock<br>Menu Rotation<br>Power Save Audio<br>DDC/CI<br>LCD Conditioning<br>Factory Reset<br>4@60Hz<br>DSD display to one of eight<br>or Japanese).<br>the menu transparency by<br>agth of time the OSD will re-<br>ust the slider in 5 second in<br>ustments. When Lock is second in<br>ustments. When Lock is second in<br>the menu but on the second in the slider in 5 second in<br>the slider in 5 second in<br>t         | Dell P2X1  English  20  20 s  Unlock  Landscape  On Enable  Disable  Maximum Resolution: 1920x1080@60  languages (English, Espanol, Fran pressing 1st or 2nd buttons (Minin main active after the last time you crements, from 5 to 60 seconds. ected, no user adjustments are all tton takes the user directly to the                                                                                                    | OH         Hz         Incais, Deutsch, Brazilian Portuguese,         num: 0 ~ Maximum: 100).         pressed a button.         lowed. All buttons are locked.         OSD settings menu, with OSD Lock |  |  |
|      | Other<br>Settings<br>Language<br>Menu Trans<br>parency<br>Menu Timer<br>Menu Lock<br>Menu | screen, and so on.<br>Menu                                                                                                    | Language<br>Menu Transparency<br>Menu Transparency<br>Menu Lock<br>Menu Rotation<br>Power Save Audio<br>DDC/CI<br>LCD Conditioning<br>Factory Reset<br>4@60Hz<br>DSD display to one of eight<br>or Japanese).<br>the menu transparency by<br>agth of time the OSD will re-<br>ust the slider in 5 second in<br>ustments. When Lock is second in<br>ustments. When Lock is second in<br>ustments. When Lock is second in<br>ustments. When Lock is second in<br>ustments. When Lock is second in<br>ustments. When Lock is second in<br>ustments. When Lock is second in<br>ustments. When Lock is second in<br>the menu transparency by<br>the menu but the slider in 5 second in<br>the second in the second in the second in<br>the second in the second in the second in the second in the second in<br>the second in the second in the s                                                                                                    | Dell P2X1         English         20         20 s         Unlock         Landscape         On         Enable         Disable         Maximum Resolution:         1920x1080@60         Ianguages (English, Espanol, Fran         pressing 1st or 2nd buttons (Minim         main active after the last time you         ccrements, from 5 to 60 seconds.         ected, no user adjustments are all         tton takes the user directly to the         ess to all applicable settings.         r can adjust the menu according to                                                                                                    | OH         Hz         Incais, Deutsch, Brazilian Portuguese,         num: 0 ~ Maximum: 100).         pressed a button.         lowed. All buttons are locked.         OSD settings menu, with OSD Lock |  |  |
|      | Other<br>Settings                                                                         | screen, and so on.<br>Menu                                                                                                    | Language<br>Menu Transparency<br>Menu Transparency<br>Menu Timer<br>Menu Lock<br>Menu Rotation<br>Power Save Audio<br>DDC/CI<br>LCD Conditioning<br>Factory Reset<br>4@60Hz<br>DSD display to one of eight<br>or Japanese).<br>the menu transparency by<br>ngth of time the OSD will re-<br>ust the slider in 5 second in<br>restments. When Lock is se-<br>cated, pressing the menu bu-<br>punlock and allow user accorress counter-clockwise. You<br>er during Power Save mode<br>mel/Command Interface) all                                                                                                    | Dell P2X1  English  20  20 s  Unlock  Landscape  On Enable Disable  Maximum Resolution: 1920x1080@60  languages (English, Espanol, Frar pressing 1st or 2nd buttons (Minin main active after the last time you crements, from 5 to 60 seconds. ected, no user adjustments are all tton takes the user directly to the ess to all applicable settings. r can adjust the menu according to the brows your monitor parameters (bright)                                                                                                    | OH         Hz         Incais, Deutsch, Brazilian Portuguese,         num: 0 ~ Maximum: 100).         pressed a button.         lowed. All buttons are locked.         OSD settings menu, with OSD Lock |  |  |

| 1 |                     | Menu                            |                                                    | Dell P2X10H                                          | 1                                      |
|---|---------------------|---------------------------------|----------------------------------------------------|------------------------------------------------------|----------------------------------------|
|   |                     | - oʻ- Brightness/Contrast       | Language                                           | Dell P2XT0H                                          |                                        |
|   |                     | [+] Auto Adjust                 | Menu Transparency                                  |                                                      |                                        |
|   |                     | → Input source                  | Menu Timer                                         |                                                      |                                        |
|   |                     | Color Settings                  | Menu Lock                                          |                                                      |                                        |
|   |                     | Display Settings                | Menu Rotation                                      |                                                      | •                                      |
|   |                     | tother Settings                 | Power Save Audio                                   |                                                      |                                        |
|   |                     | + Personalize                   | DDC/CI                                             | ✓ Enable                                             | <b>*</b>                               |
|   |                     |                                 | LCD Conditioning                                   | Disable                                              | ×                                      |
|   |                     |                                 | Factory Reset                                      |                                                      |                                        |
|   |                     | (     Resolution: 1280x1024@    | 060Hz Max                                          | ximum Resolution: 1920x1080@60Hz                     | 5                                      |
|   | LCD<br>Conditioning | You can enable this feature by  | nage retention. Depending o<br>selecting "Enable". | on the degree of image retention, th<br>Dell P2X10H  | e program may take some time to run.   |
|   |                     | - o Brightness/Contrast         | Language                                           |                                                      |                                        |
|   |                     | [+] Auto Adjust                 | Menu Transparency                                  |                                                      |                                        |
|   |                     | → Input source                  | Menu Timer                                         |                                                      |                                        |
|   |                     | Color Settings                  | Menu Lock                                          |                                                      |                                        |
|   |                     | Display Settings                | Menu Rotation                                      |                                                      | <b>^</b>                               |
|   |                     | t Other Settings                | Power Save Audio                                   |                                                      | ×                                      |
|   |                     | ★ Personalize                   | DDC/CI                                             |                                                      |                                        |
|   |                     |                                 | LCD Conditioning                                   | Enable                                               | ×                                      |
|   |                     |                                 | Factory Reset                                      | V Disable                                            | 5                                      |
|   |                     | Resolution: 1280x1024@          |                                                    | ximum Resolution: 1920x1080@60Hz                     |                                        |
|   | Factory Res<br>et   | Reset all OSD settings to the f | actory preset values.                              |                                                      |                                        |
| * | Personalize         | User can select from "Preset N  | lodes", "Brightness/Contras                        | st", "Auto Adjust", "Input Source", "<br>Dell P2X10H | Energy Modes" and set as shortcut key. |
|   |                     | - o - Brightness/Contrast       | Shortcut Key 1                                     | ✓ Preset Modes                                       |                                        |
|   |                     | [+] Auto Adjust                 | Shortcut Key 2                                     | Brightness/Contrast                                  |                                        |
|   |                     | → Input source                  |                                                    | Auto Adjust                                          |                                        |
|   |                     | Color Settings                  |                                                    | Input Source                                         | _                                      |
|   |                     | Display Settings                |                                                    |                                                      | <b>^</b>                               |
|   |                     |                                 |                                                    |                                                      |                                        |
|   |                     | + Personalize                   |                                                    |                                                      | <b>`</b>                               |
|   |                     |                                 |                                                    |                                                      |                                        |
|   |                     | Resolution: 1280x1024@          | 060Hz Max                                          | ximum Resolution: 1920x1080@60Hz                     | 5                                      |

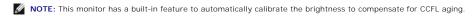

# OSD Warning Messages

When Dynamic Contrast Feature is enabled (in these modes: Game, Movie, Sport and Nature), the manual brightness adjustment is disabled.

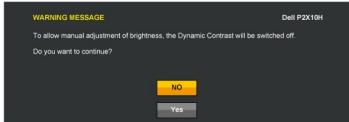

When the monitor does not support a particular resolution mode you will see the following message:

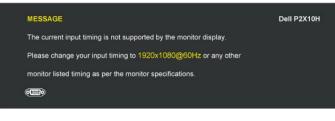

This means that the monitor cannot synchronize with the signal that it is receiving from the computer. See <u>Monitor Specifications</u> for the Horizontal and Vertical frequency ranges addressable by this monitor. Recommended mode is 1920x1080.

You will see the following message before the DDC/CI function is disabled.

| WARNING MESSAGE                       |                                             | Dell P2X10H |
|---------------------------------------|---------------------------------------------|-------------|
| The function of adjusting display set | ting using PC application will be disabled. |             |
| Do you wish to disable DDC/CI func    | tion?<br>NO<br>Yes                          |             |

When monitor enters Power Save mode, the following message appears:

| MESSAGE                   | Dell P2X10H |
|---------------------------|-------------|
| Entering Power Save Mode. |             |
| <b>(</b>                  |             |

Activate the computer and wake up the monitor to gain access to the OSD.

If you press any button other than the power button one of the following messages will appear depending on the selected input: VGA/DVI-D/DP input

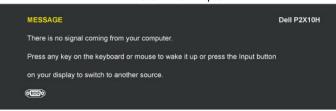

If either VGA or DVI-D or DP input is selected and both VGA and DVI-D cables are not connected, a floating dialog box as shown below appears.

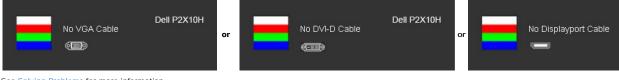

See Solving Problems for more information.

#### Setting the Maximum Resolution

To set the Maximum resolution for the monitor:

- Right-click on the desktop and select Properties. 1.
- Select the Settings tab.
   Set the screen resolution to 1920 x 1080.
   Click OK.

If you do not see 1920 x 1080 as an option, you may need to update your graphics driver. Depending on your computer, complete one of the following procedures:

- 1 If you have a Dell desktop or portable computer:
- o Go to <u>support.dell.com</u>, enter your service tag, and download the latest driver for your graphics card.
   If you are using a non-Dell computer (portable or desktop):

   o Go to the support.dell.com, enter your service tag, and download the latest driver for your graphics card.
   If you are using a non-Dell computer (portable or desktop):

   o Go to the support service and download the latest graphic drivers.
   o Go to your graphics card website and download the latest graphic drivers.

# Using the Dell Soundbar (Optional)

The Dell Soundbar is a stereo two channel system adaptable to mount on Dell Flat Panel Displays. The Soundbar has a rotary volume and on/off control to adjust the overall system level, a blue LED for power indication, and two audio headset jacks.

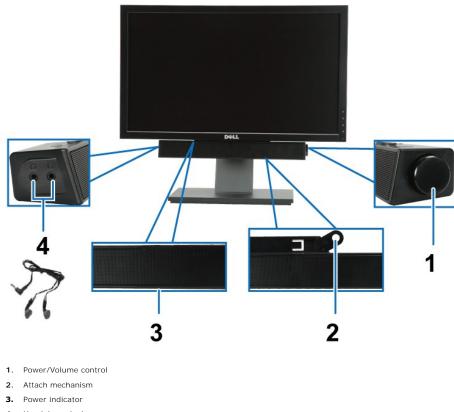

4. Headphone jacks

# Using the Tilt, Swivel, and Vertical Extension

#### Tilt, Swivel

With the built-in pedestal, you can tilt the monitor for the most comfortable viewing angle.

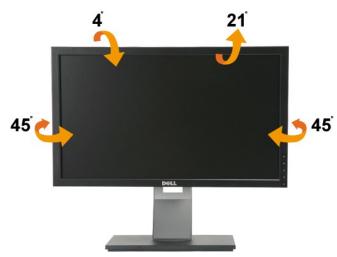

**NOTE:** The stand is detached and extended when the monitor is shipped from the factory.

#### **Vertical Extension**

NOTE: The stand extends vertically up to 100 mm. The figures below illustrate how to extend the stand vertically.

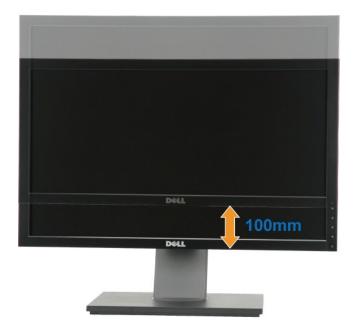

#### Rotating the Monitor

Before you rotate the monitor, your monitor should be fully vertically extended (Vertical Extension) and fully tilted (Tilt) up to avoid hitting the bottom edge of the monitor.

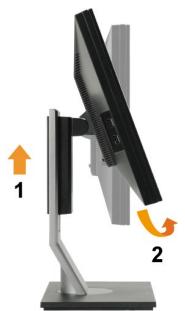

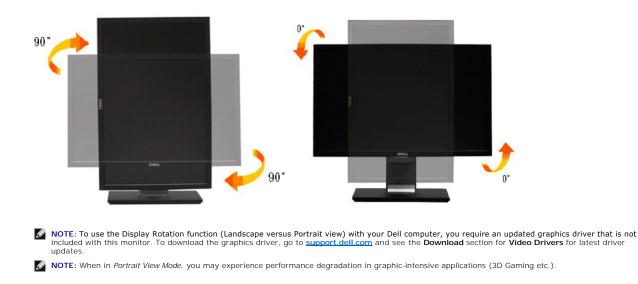

#### Adjusting the Rotation Display Settings of Your System

After you have rotated your monitor, you need to complete the procedure below to adjust the Rotation Display Settings of Your System.

NOTE: If you are using the monitor with a non-Dell computer, you need to go to the graphics driver website or your computer manufacturer website for information on rotating the 'contents' on your display.

To adjust the Rotation Display Settings:

- Right-click on the desktop and click Properties. 1.
- Select the Settings tab and click Advanced. If you have an ATI graphics card, select the Rotation tab and set the preferred rotation. If you have an NVidia graphics card, click the nVidia tab, in the left-hand column select NVRotate, and then select the preferred rotation. 2. 3. If you have an Intel graphics card, select the Intel graphics tab, click Graphic Properties, select the Rotation tab, and then set the preferred rotation.

MOTE: If you do not see the rotation option or it is not working correctly, go to support.dell.com and download the latest driver for your graphics card.

# Setting Up Your Monitor

#### Dell™ P2210H/P2310H Flat Panel Monitor

#### Setting the display resolution to 1920 x1080 (maximum)

For optimal display performance while using the Microsoft Windows operating systems, set the display resolution to 1920x1080 pixels by performing the following steps:

1. Right-click on the desktop and click Properties.

2. Select the Settings tab.

3. Move the slider-bar to the right by pressing and holding left-mouse button and adjust the screen resolution to 1920 x1080

4. Click OK.

If you do not see 1920 x1080 as an option, you may need to update your graphics driver. Please choose the scenario below that best describes the computer system you are using, and follow the provided directions:

1: If you have a Dell<sup>™</sup> desktop or a Dell<sup>™</sup> portable computer with internet access.

2: If you have a non Dell™ desktop, portable computer, or graphics card.

# Dell<sup>™</sup> P2210H/P2310H Flat Panel Monitor

User Guide

Setting the display resolution to 1920 x1080(maximum).

# Information in this document is subject to change without notice. © 2009 Dell Inc. All rights reserved.

Reproduction of these materials in any manner whatsoever without the written permission of Dell Inc. is strictly forbidden

Trademarks used in this text: *Dell* and the *DELL* logo are trademarks of Dell Inc; *Microsoft* and *Windows* are either trademarks or registered trademarks of Microsoft Corporation in the United States and/or other countries; *ENERGY STAR* is a registered trademark of the U.S. Environmental Protection Agency. As an ENERGY STAR partner, Dell Inc. has determined that this product meets the ENERGY STAR guidelines for energy efficiency.

Other trademarks and trade names may be used in this document to refer to either the entities claiming the marks and names or their products. Dell Inc. disclaims any proprietary interest in trademarks and trade names other than its own.

#### Model P2210Hc/P2310Hc

June 2009 Rev. A00

# Setting Up the Monitor Dell<sup>™</sup> P2210H/P2310H Flat Panel Monitor User's Guide

- Attaching the Stand
- Connecting the Monitor
- Organizing Your Cables
- Attaching the Soundbar (optional)
- Removing the Stand
- Wall Mounting (Optional)

### Attaching the Stand

MOTE: The stand is detached when the monitor is shipped from the factory.

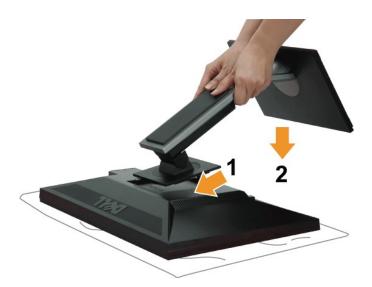

#### To attach the monitor stand:

- Remove the cover and place the monitor on it.
   Fit the two tabs on the upper part of the stand to the groove on the back of the monitor.
   Press the stand till it snaps into its place.

#### **Connecting Your Monitor**

WARNING: Before you begin any of the procedures in this section, follow the <u>Safety Instructions</u>.

To connect your monitor to the computer:

1. Turn off your computer and disconnect the power cable.

Connect the blue (VGA) cable from your monitor to your computer.

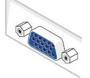

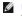

NOTE: If your computer supports a white DVI connector, unscrew and detach the blue (VGA) cable from the monitor and then connect the White DVI cable to the monitor and the white DVI connector on your computer.

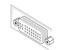

NOTE: Do not connect the blue VGA , the White DVI and the black DisplayPort cables to the computer at the same time. All monitors are shipped with the VGA (blue) cable attached by default.

 Connect the white (digital DVI-D) or the blue (analog VGA) or the black (DisplayPort) display connector cable to the corresponding video port on the back of your computer. Do not use three cables on the same computer. Use all the cables only when they are connected to three different computers with appropriate video systems.

#### Connecting the white DVI cable

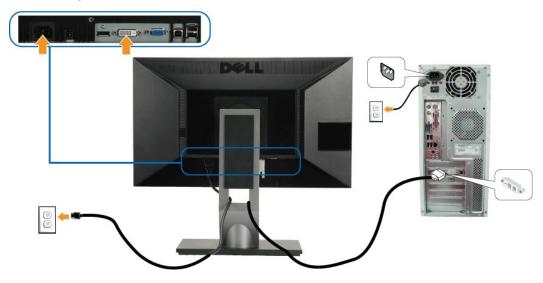

#### Connecting the blue VGA cable

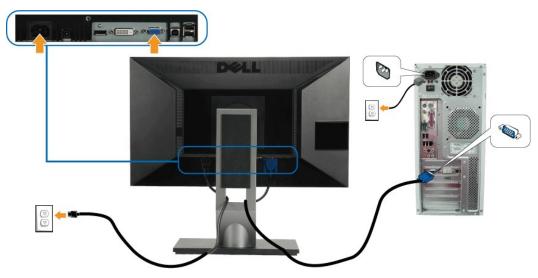

Connecting the black DisplayPort cable

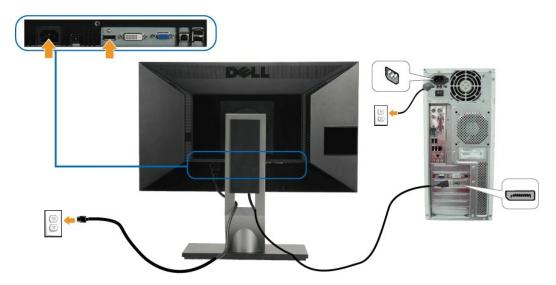

NOTE: The Graphics are used for the purpose of illustration only. Appearance of the computer may vary.

#### Connecting the USB cable

After you have completed connecting the DVI/VGA/DP cable, follow the procedure below to connect the USB cable to the computer and complete your monitor setup

- Connect the upstream USB port (cable supplied) to an appropriate USB port on your computer.
   Connect USB peripherals to the downstream USB ports (side or bottom) on the monitor. (See <u>side</u> or <u>bottom</u> view for details.)
   Plug the power cables for your computer and monitor into a nearby outlet.
   Turn on the monitor and the computer. If your monitor displays an image, installation is complete. If it does not display an image, see <u>Solving Problems</u>.
   Use the cable slot on the monitor stand to organize the cables.

#### **Organizing Your Cables**

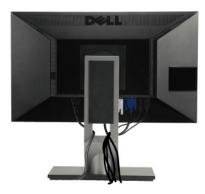

After attaching all necessary cables to your monitor and computer, (see <u>Connecting Your Monitor</u> for cable attachment) use the cable management slot to organize all cables as shown above.

#### Attaching the Soundbar (Optional)

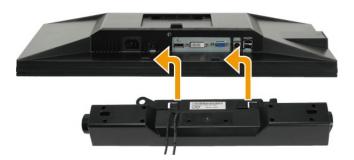

 $\triangle$  CAUTION: Do not use with any device other than the Dell Soundbar.

NOTE: The soundbar power connector (+12 V DC output) is for the optional Dell Soundbar only.

To attach the soundbar:

- 1. Working from the back of the monitor, attach the Soundbar by aligning the two slots with the two tabs along the bottom of the monitor.
- 2. Slide the Soundbar to the left until it snaps into place.
- 3. Connect the Soundbar with the DC power connector.
- 4. Insert the mini stereo plug from the back of the Soundbar into the computer's audio output jack.

#### **Removing the Stand**

🜠 NOTE: To prevent scratches on the LCD screen while removing the stand, ensure that the monitor is placed on a soft, clean surface.

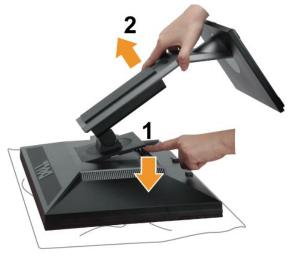

To remove the stand:

- Place the monitor on a flat surface.
   Press and hold the Stand release button.
   Lift the stand up and away from the monitor.

#### Wall Mounting (Optional)

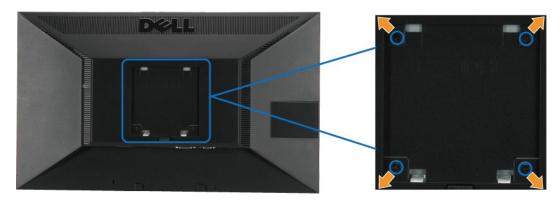

(Screw dimension: M4 x 10mm).

Refer to the instructions that come with the VESA compatible base mounting kit.

- Place the monitor panel on a soft cloth or cushion on stable flat table.
   Remove the stand.
   Use a screwdriver to remove the four screws securing the plastic cover.
   Attach the mounting bracket from the wall mounting kit to the LCD.
   Mount the LCD on the wall by following the instructions that came with the base mounting kit.

NOTE: For use only with UL Listed Wall Mount Bracket with minimum weight/load bearing capacity of 5.05 kg.

### Troubleshooting

#### Dell<sup>™</sup> P2210H/P2310H Flat Panel Monitor

- Self-Test
- Built-in Diagnostics
- ٩ Common Problems
- Product Specific Problems
- Universal Serial Bus Specific Problems
- Dell Soundbar Problems

WARNING: Before you begin any of the procedures in this section, follow the Safety Instructions.

#### Self-Test

Your monitor provides a self-test feature that allows you to check whether your monitor is functioning properly. If your monitor and computer are properly connected but the monitor screen remains dark, run the monitor self-test by performing the following steps:

- Turn off both your computer and the monitor.
   Unplug the video cable from the back of the computer. To ensure proper Self-Test operation, remove all Digital (white connector) and the Analog (blue connector) cables from the back of computer.
- 3. Turn on the monitor

The floating dialog box should appear on-screen (against a black background) if the monitor cannot sense a video signal and is working correctly. While in self-test mode, the power LED remains green. Also, depending upon the selected input, one of the dialogs shown below will continuously scroll through the screen.

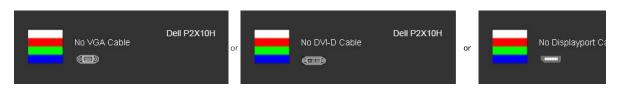

4. This box also appears during normal system operation, if the video cable becomes disconnected or damaged. 5. Turn off your monitor and reconnect the video cable; then turn on both your computer and the monitor

If your monitor screen remains blank after you use the previous procedure, check your video controller and computer, because your monitor is functioning properly

NOTE: Self test feature check is not available for S-Video, Composite, and Component video modes.

#### **Built-in Diagnostics**

Your monitor has a built-in diagnostic tool that helps you determine if the screen abnormality you are experiencing is an inherent problem with your monitor, or with your computer and video card.

MOTE: You can run the built-in diagnostics only when the video cable is unplugged and the monitor is in self-test mode.

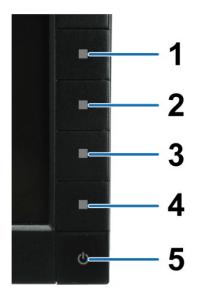

To run the built-in diagnostics:

- Ensure that the screen is clean (no dust particles on the surface of the screen). Unplug the video cable(s) from the back of the computer or monitor. The monitor then goes into the self-test mode. Press and hold the **Button 1** and **Button 4** on the front panel, simultaneously for 2 seconds. A gray screen appears. Carefully inspect the screen for abnormalities. Press the **Button 4** on the front panel again. The color of the screen changes to red. Inspect the display for any abnormalities. Repeat steps 5 and 6 to inspect the display in green, blue, and white colored screens.
- 1. 2. 3. 4. 5.
- 6. 7.

The test is complete when the white screen appears. To exit, press the  ${\bf Button} \; {\bf 4} \; {\bf again.}$ 

If you do not detect any screen abnormalities upon using the built-in diagnostic tool, the monitor is functioning properly. Check the video card and computer.

#### **Common Problems**

The following table contains general information about common monitor problems you might encounter and the possible solutions.

| Common Symptoms        | What You Experience                      | Possible Solutions                                                                                                    |
|------------------------|------------------------------------------|----------------------------------------------------------------------------------------------------|
| No Video/Power LED off | No picture                               | <ol> <li>Ensure that the video cable connecting the monitor and the computer is properly<br/>connected and secure.</li> <li>Verify that the power outlet is functioning properly using any other electrical equipment.</li> <li>Ensure that the power button is depressed fully.</li> </ol> |
| No Video/Power LED on  | No picture or no brightness              | <ol> <li>Increase brightness &amp; contrast controls via OSD.</li> <li>Perform monitor self-test feature check.</li> <li>Check for bent or broken pins in the video cable connector.</li> <li>Run the built-in diagnostics.</li> </ol>                                                      |
| Poor Focus             | Picture is fuzzy, blurry, or<br>ghosting | <ol> <li>Perform Auto Adjust via OSD.</li> <li>Adjust the Phase and Pixel Clock controls via OSD.</li> <li>Eliminate video extension cables.</li> <li>Reset the monitor to Factory Settings.</li> <li>Change the video resolution to the correct aspect ratio (16:9).</li> </ol>            |
| Shaky/Jittery Video    | Wavy picture or fine movement            | <ol> <li>Perform Auto Adjust via OSD.</li> <li>Adjust the Phase and Plxel Clock controls via OSD.</li> <li>Reset the monitor to Factory Settings.</li> <li>Check environmental factors.</li> <li>Relocate the monitor and test in another room.</li> </ol>                                  |
| Missing Pixels         | LCD screen has spots                     | <ol> <li>Cycle power on-off.</li> <li>Pixel that is permanently off is a natural defect that can occur in LCD technology.</li> <li>Run the built-in diagnostics.</li> </ol>                                                                                                    |
| Stuck-on Pixels        | LCD screen has bright spots              | <ol> <li>Cycle power on-off.</li> <li>Pixel that is permanently off is a natural defect that can occur in LCD technology.</li> <li>Run the built-in diagnostics.</li> </ol>                                                                                                    |
| Brightness Problems    | Picture too dim or too bright            | <ol> <li>Reset the monitor to Factory Settings.</li> <li>Auto Adjust via OSD.</li> <li>Adjust brightness &amp; contrast controls via OSD.</li> </ol>                                                                                                    |
| Geometric Distortion   | Screen not centered correctly            | <ol> <li>Reset the monitor to Factory Settings.</li> <li>Auto Adjust via OSD.</li> <li>Adjust brightness &amp; contrast controls via OSD.</li> </ol>                                                                                                    |

| 1                                                                                       |                                                                          | NOTE: When using '2: DVI-D', the positioning adjustments are not available.                                                                                                    |
|-----------------------------------------------------------------------------------------|--------------------------------------------------------------------------|----------------------------------------------------------------------------------------------------|
| Horizontal/Vertical Lines                                                               | Screen has one or more lines                                             | <ol> <li>Reset the monitor to Factory Settings.</li> <li>Perform Auto Adjust via OSD.</li> <li>Adjust Phase and Pixel Clock controls via OSD.</li> <li>Perform monitor self-test feature check and determine if these lines are also in self-test mode.</li> <li>Check for bent or broken pins in the video cable connector.</li> <li>Run the built-in diagnostics.</li> </ol>                                                                                                    |
| Synchronization Problems                                                                | Screen is scrambled or appears<br>torn                                   | <ol> <li>NOTE: When using '2: DVI-D', the Pixel Clock and Phase adjustments are not available.</li> <li>Reset the monitor to Factory Settings.</li> <li>Perform Auto Adjust via OSD.</li> <li>Adjust Phase and Pixel Clock controls via OSD.</li> <li>Perform monitor self-test feature check to determine if the scrambled screen appears in self-test mode.</li> <li>Check for bent or broken pins in the video cable connector.</li> <li>Restart the computer in the <i>safe mode</i>.</li> </ol> |
| Safety Related Issues                                                                   | Visible signs of smoke or<br>sparks                                      | Do not perform any troubleshooting steps.     Contact Dell immediately.                                                                                                    |
| Intermittent Problems                                                                   | Monitor malfunctions on & off                                            | <ol> <li>Ensure that the video cable connecting the monitor to the computer is connected<br/>properly and is secure.</li> <li>Reset the monitor to Factory Settings.</li> <li>Perform monitor self-test feature check to determine if the intermittent problem occurs in<br/>self-test mode.</li> </ol>                                                                                                    |
| Missing Color                                                                           | Picture missing color                                                    | <ol> <li>Perform monitor self-test feature check.</li> <li>Ensure that the video cable connecting the monitor to the computer is connected properly and is secure.</li> <li>Check for bent or broken pins in the video cable connector.</li> </ol>                                                                                                    |
| Wrong Color                                                                             | Picture color not good                                                   | <ol> <li>Change the Color Setting Mode in the Color Settings OSD to Graphics or Video<br/>depending on the application.</li> <li>Try different Color Preset Settings in Color Settings OSD. Adjust R/G/B value in Color<br/>Settings OSD if the Color Management is turned off.</li> <li>Change the Input Color Format to PC RGB or YPbPr in the Advance Setting OSD.</li> <li>Run the built-in diagnostics.</li> </ol>                                                                              |
| Image retention from a static<br>image left on the monitor for a<br>long period of time | Faint shadow from the static<br>image displayed appears on<br>the screen | <ol> <li>Use the Power Management feature to turn off the monitor at all times when not in use<br/>(for more information, see <u>Power Management Modes</u>).</li> <li>Alternatively, use a dynamically changing screensaver.</li> </ol>                                                                                                    |

# Product Specific Problems

| Specific Symptoms                                             | What You Experience                                                                                                    | Possible Solutions                                                                                                    |
|---------------------------------------------------------------|----------------------------------------------------------------------------------------------------|----------------------------------------------------------------------------------------------------|
|                                                               | Image is centered on screen,<br>but does not fill entire viewing<br>area                                                                                                    | Check the Scaling Ratio setting in Image Setting OSD     Reset the monitor to Factory Settings.                                                               |
| Cannot adjust the monitor with the buttons on the front panel |                                                                                                    | 1 Turn off the monitor, unplug the power cord, plug back, and then turn on the monitor.                                                                       |
| controls are pressed                                          | No picture, the LED light is<br>green. When you press "+", "-"<br>or "Menu" key, the message<br>"No S-Video input signal", or<br>"No Composite input signal", or<br>"No Component input signal"<br>appears | <ol> <li>Check to make sure Video Source to S-Video, Composite or Component is powered and<br/>playing video media.</li> </ol>                                |
|                                                               | The picture cannot fill the<br>height or width of the screen                                                                                                    | <ol> <li>Due to different video formats (aspect ratio) of DVDs, the monitor may display in full<br/>screen.</li> <li>Run the built-in diagnostics.</li> </ol> |

**NOTE:** When choosing DVI-D mode, the **Auto Adjust** function is not available.

# Universal Serial Bus (USB) Specific Problems

| Specific Symptoms                     | What You Experience                                                       | Possible Solutions                                                                                                    |
|---------------------------------------|---------------------------------------------------------------------------|----------------------------------------------------------------------------------------------------|
| USB interface is not working          | USB peripherals are not<br>working                                        | <ol> <li>Check that your monitor is turned ON.</li> <li>Reconnect the upstream cable to your computer.</li> <li>Reconnect the USB peripherals (downstream connector).</li> <li>Switch off and then turn on the monitor again.</li> <li>Reboot the computer.</li> <li>Some USB devices like external portable HDD require higher electric current; connect the device directly to the computer system.</li> </ol> |
| High Speed USB 2.0 interface is slow. | High Speed USB 2.0<br>peripherals working slowly or<br>not working at all | <ol> <li>Check that your computer is USB 2.0-capable.</li> <li>Some computers have both USB 2.0 and USB 1.1 ports. Ensure that the correct USB port<br/>is used.</li> <li>Reconnect the upstream cable to your computer.</li> <li>Reconnect the USB peripherals (downstream connector).</li> <li>Reboot the computer.</li> </ol>                                                                                 |

# **Dell™ Soundbar** Problems

| Common Symptoms         | What You Experience                                  | Possible Solutions                                                                                                    |
|-------------------------|------------------------------------------------------|----------------------------------------------------------------------------------------------------|
| No Sound                | No power to Soundbar - the<br>power indicator is off | <ol> <li>Turn the Power/Volume knob on the Soundbar clockwise to the middle position; check if<br/>the power indicator (Blue LED) on the front of the Soundbar is illuminated.</li> <li>Confirm that the power cable from the Soundbar is plugged into the adapter.</li> </ol>                                                                                                    |
| No Sound                | Soundbar has power - power<br>Indicator is on        | <ol> <li>Plug the audio line-in cable into the computer's audio out jack.</li> <li>Set all Windows volume controls to their maximum</li> <li>Play some audio content on the computer (i.e., audio CD, or MP3).</li> <li>Turn the Power/Volume knob on the Soundbar clockwise to a higher volume setting.</li> <li>Clean and reseat the audio line-in plug.</li> <li>Test the Soundbar using another audio source (i.e., portable CD player).</li> </ol>                                                                                                    |
| Distorted Sound         | Computer's sound card is used<br>as the audio source | <ol> <li>Clear any obstructions between the Soundbar and the user.</li> <li>Confirm that the audio line-in plug is completely inserted into the jack of the sound card.</li> <li>Set all Windows volume controls to their midpoints.</li> <li>Decrease the volume of the audio application.</li> <li>Turn the Power/Volume knob on the Soundbar counter-clockwise to a lower volume setting.</li> <li>Clean and reseat the audio line-in plug.</li> <li>Troubleshoot the computer's sound card.</li> <li>Test the Soundbar using another audio source (i.e., portable CD player, MP3 player).</li> </ol> |
| Distorted Sound         | Other audio source is used                           | <ol> <li>Clear any obstructions between the Soundbar and the user.</li> <li>Confirm that the audio line-in plug is completely inserted into the jack of the audio source.</li> <li>Decrease the volume of the audio source.</li> <li>Turn the Power/Volume knob on the Soundbar counter-clockwise to a lower volume setting.</li> <li>Clean and reseat the audio line-in plug.</li> </ol>                                                                                                    |
| Unbalanced Sound Output | Sound from only one side of<br>Soundbar              | <ol> <li>Clear any obstructions between the Soundbar and the user.</li> <li>Confirm that the audio line-in plug is completely inserted into the jack of the sound card<br/>or audio source.</li> <li>Set all Windows audio balance controls (L-R) to their midpoints.</li> <li>Clean and reseat the audio line-in plug.</li> <li>Troubleshoot the computer's sound card.</li> <li>Test the Soundbar using another audio source (i.e., portable CD player).</li> </ol>                                                                                                    |
| Low Volume              | Volume is too low                                    | <ol> <li>Clear any obstructions between the Soundbar and the user.</li> <li>Turn the Power/Volume knob on the Soundbar clockwise to the maximum volume setting.</li> <li>Set all Windows volume controls to their maximum.</li> <li>Increase the volume of the audio application.</li> <li>Test the Soundbar using another audio source (i.e., portable CD player, MP3 player).</li> </ol>                                                                                                    |